# Cisco 4-Port and 8-Port Layer 2 Gigabit EtherSwitch Network Interface Module Configuration Guide for Cisco 4000 Series ISR

**First Published:** 2015-04-06 **Last Modified:** 2017-12-21

trovaprezzi.it

# Cisco 4-Port and 8-Port Layer 2 Gigabit EtherSwitch Network Interface Module Configuration Guide for Cisco 4000 Series ISR

First Published: May 6, 2015

The Cisco 4-Port and 8-Port Layer 2 Gigabit EtherSwitch Network Interface Module (NIM) integrates the Layer 2 features and provides a 1-Gbps connection to the multigigabit fabric (MGF) for intermodule communication.

The Cisco NIM-ES2-4 and Cisco NIM-ES2-8 are capable of providing up to 30 watts of power per port with the robust Power over Ethernet (POE), Power over Ethernet Plus (PoE+), and Enhanced Power over Ethernet (ePoE) features, which work on Cisco 4000 Series ISR families.

The following is the feature history for the Cisco 4-Ports and 8-Ports Layer 2 Gigabit EtherSwitch Network Interface Modules :

#### Table 1: Feature History for Cisco Layer 2/3 NIM

| Release                                      | Modification                |
|----------------------------------------------|-----------------------------|
| Cisco IOS XE Release 3.15S (router software) | This feature was introduced |

#### Finding Support Information for Platforms and Cisco IOS Software Images

Your software release may not support all the features documented in this module. For the latest feature information and caveats, see the release notes for your platform and software release. Use Cisco Feature Navigator to find information about platform support and Cisco software image support. To access Cisco Feature Navigator, go to http://www.cisco.com/go/cfn . An account on Cisco.com is not required.

# Prerequisites for the Cisco 4-Ports and 8-Ports Layer 2 Gigabit EtherSwitch Network Interface Modules

Cisco IOS XE Release 3.15S is required to install the Cisco NIM-ES2-4 or Cisco NIM-ES2-8.

ISR

I

To determine the version of Cisco IOS software that is running on your router, log in to the router and enter the **show version** command:

#### Router> show version

```
Cisco IOS XE Software, Version 03.15.00.S - Standard Support Release
Cisco IOS Software, ISR Software (X86_64_LINUX_IOSD-UNIVERSALK9-M), Version 15.5(2)S, RELEASE
SOFTWARE (fc3)
Technical Support: http://www.cisco.com/techsupport
Copyright (c) 1986-2015 by Cisco Systems, Inc.
Compiled Sun 22-Mar-15 02:32 by mcpre
```

- To view the router (Cisco 4000 Series ISR), Cisco IOS software release, and feature set, enter the **show** version command in privileged EXEC mode.
- To view the Cisco IOS Release number mapping, see Release Notes for the Cisco ISR 4400 Series.

## Information About the Cisco 4-Ports and 8-Ports Layer 2 Gigabit EtherSwitch Network Interface Modules

This section describes the features and some important concepts about the Cisco NIM-ES2-4 and Cisco NIM-ES2-8:

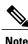

For a list of Cisco IOS switch feature documentation with information on various supported features on your Cisco NIM-ES2-4 and Cisco NIM-ES2-8, see the Enabling UplinkFast, on page 28

#### **Hardware Overview**

The Cisco 4-Ports and 8-Ports Layer 2 Gigabit EtherSwitch Network Interface Modules (Cisco NIM-ES2-4 and Cisco NIM-ES2-8) are switch modules to which you can connect Cisco IP phones, Cisco wireless access point workstations, and other network devices such as video devices, routers, switches, and other network switch modules.

The following Cisco 4-Ports and 8-Ports Layer 2 Gigabit EtherSwitch Network Interface Modules are supported on the Cisco 4000 Series ISRs:

- 4-port non-POE Layer 2 Gigabit Ethernet Switch Network Interface Module (NIM-ES2-4)
- 8-port non-POE Layer 2 Gigabit Ethernet Switch Network Interface Module (NIM-ES2-8)
- 8-port POE Layer 2 Gigabit Ethernet Switch Network Interface Module (NIM-ES2-8-P)

For complete information about the Cisco NIM-ES2-4 and Cisco NIM-ES2-8 hardware, see the Installing the Cisco 4-Port and 8-Port Layer 2 Gigabit EtherSwitch Network Interface Module *guide*.

## **Software Features**

The following are the switching software features supported on the Cisco NIM-ES2-4 and Cisco NIM-ES2-8:

## **Assigning IP Addresses to Switch Virtual Interfaces**

To configure IP routing, you need to assign IP addresses to Layer 3 network interfaces. This enables communication with the hosts on those interfaces that use IP. IP routing is disabled by default, and no IP addresses are assigned to Switch Virtual Interfaces (SVIs).

An IP address identifies a destination for IP packets. Some IP addresses are reserved for special uses and cannot be used for host, subnet, or network addresses. RFC 1166, "Internet Numbers," contains the official description of these IP addresses.

An interface can have one primary IP address. A a subnet mask identifies the bits that denote the network number in an IP address.

Beginning in privileged EXEC mode, follow these steps to assign an IP address and a network mask to an SVI

#### **SUMMARY STEPS**

- 1. configure terminal
- **2.** interface vlan *vlan\_id*
- 3. ip address ip-address subnet-mask
- 4. end
- 5. show interfaces [interface-id] show ip interface [interface-id] show running-config interface [interface-id]
- 6. copy running-config startup-config

#### **DETAILED STEPS**

|        | Command or Action                                                                                                    | Purpose                                                                        |
|--------|----------------------------------------------------------------------------------------------------|--------------------------------------------------------------------------------|
| Step 1 | configure terminal                                                                                                    | Enter global configuration mode.                                               |
| Step 2 | interface vlan vlan_id                                                                                                    | Enter interface configuration mode, and specify the Layer 3 VLAN to configure. |
| Step 3 | ip address ip-address subnet-mask                                                                                                    | Configure the IP address and IP subnet mask.                                   |
| Step 4 | end                                                                                                    | Return to privileged EXEC mode.                                                |
| Step 5 | <b>show interfaces</b> [ <i>interface-id</i> ] <b>show ip interface</b><br>[ <i>interface-id</i> ] <b>show running-config interface</b><br>[ <i>interface-id</i> ] | Verify your entries.                                                           |
| Step 6 | copy running-config startup-config                                                                                                    | (Optional) Save your entries in the configuration file.                        |

#### ISR

#### What to Do Next

#### IEEE 802.1x Protocol

The IEEE 802.1x standard defines a client/server-based access control and authentication protocol that prevents clients from connecting to a LAN through publicly accessible ports unless they are authenticated. The authentication server authenticates each client connected to a port before making available any services offered by the router or the LAN.

Until the client is authenticated, IEEE 802.1x access control allows only Extensible Authentication Protocol over LAN (EAPOL), Cisco Discovery Protocol (CDP), and Spanning Tree Protocol (STP) traffic through the port to which the client is connected. After authentication, normal traffic can pass through the port. Before XE Everest Release 16.4.1, see Configuring IEEE 802.1X Port-Based Authentication chapter in the Cisco 7600 Series Router Software Configuration Guide, Cisco IOS Release 15S.. Post the XE Everest Release 16.4.1, the configuration follows the C3850's IEEE 802.1x's configuration guide.

#### IGMP Snooping for IPv4

IGMP snooping allows switches to examine IGMP packets and make forwarding decisions based on their content. You can configure the switch to use IGMP snooping in subnets that receive IGMP queries from either IGMP or the IGMP snooping querier. IGMP snooping constrains IPv4 multicast traffic at Layer 2 by configuring Layer 2 LAN ports dynamically to forward IPv4 multicast traffic only to those ports that want to receive it.

Layer 2 switches can use IGMP snooping to constrain the flooding of multicast traffic by dynamically configuring Layer 2 interfaces so that multicast traffic is forwarded to only those interfaces associated with IP multicast devices. As the name implies, IGMP snooping requires the LAN switch to snoop on the IGMP transmissions between the host and the router and to keep track of multicast groups and member ports. When the switch receives an IGMP report from a host for a particular multicast group, the switch adds the host port number to the forwarding table entry; when it receives an IGMP Leave Group message from a host, it removes the host port from the table entry. It also periodically deletes entries if it does not receive IGMP membership reports from the multicast clients. For more information on this feature, see http://www.cisco.com/c/en/us/td/ docs/switches/lan/catalyst3750x 3560x/software/release/15-2 1 e/configuration/guide/scg3750x/swigmp.html

#### **Power over Ethernet (Plus)**

The Cisco NIM-ES2-8-P supports POE (802.3af) and POE+(802.3at) on all its 8 ports. PoE provides up to 15.4 Watts of power, and PoE+ provides up to 30 Watts of power. By using PoE, you do not need to supply connected PoE- enabled devices with wall power. This eliminates the cost for additional electrical cabling that would otherwise be necessary for connected devices.

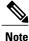

To ensure the PoE feature is functional, verify the availability of PoE power on your router using the show platform and show power commands.

The NIM-ES2-8-P PoE configuration is same as on ISR 4400 router FPGE ports. Please see Configuring PoE for FPGE Ports for how to configure PoE on NIM-ES2-8-P ports.

In this example, power is being supplied to an IP phone though NIM-ES2-8-P Gi0/1/1 port.

| RAvailable<br>Interface |      | (w) Used:10<br>Oper | ).3(w) H<br>Power<br>(Watts) | Remaining:489.8(w)<br>Device | Class | Max   |
|-------------------------|------|---------------------|------------------------------|------------------------------|-------|-------|
|                         |      |                     |                              |                              |       |       |
| Gi0/1/1                 | auto | on                  | 10.3                         | IP Phone 7970                | 3     | 30.0  |
| Gi0/1/2                 | off  | off                 | 0.0                          | n/a                          | n/a   | 30.0  |
| Gi0/1/3                 | auto | off                 | 0.0                          | n/a                          | n/a   | 30.0  |
| Gi0/1/4                 | auto | off                 | 0.0                          | n/a                          | n/a   | 30.0  |
| Gi0/1/5                 | auto | off                 | 0.0                          | n/a                          | n/a   | 30.0  |
| Gi0/1/6                 | auto | off                 | 0.0                          | n/a                          | n/a   | 30.0  |
| Gi0/1/7                 | auto | off                 | 0.0                          | n/a                          | n/a   | 30.0  |
| Gi0/1/8                 | auto | off                 | 0.0                          | n/a                          | n/a   | 30.0. |
|                         |      |                     |                              |                              |       |       |

#### Router#show power inline

#### **Cisco Intelligent Power Management**

The PDs and the switch negotiate power through CDP messages for an agreed power-consumption level. The negotiation allows high-power Cisco PDs to operate at their highest power mode.

The PoE plus feature enables automatic detection and power budgeting; the switch maintains a power budget, monitors, and tracks requests for power, and grants power only when it is available. See the Configuring the External PoE Service Module Power Supply Mode section in the Catalyst 3560 Switch Software Configuration Guide, Cisco IOS Release 15.0(2)SE and Later.

#### **Power Policing (Sensing)**

Power policing allows to monitor the real-time power consumption. On a per-PoE port basis, the switch senses the total power consumption, polices the power usage, and reports the power usage. For more information on this feature, see Related Documentation, on page 31.

#### **MAC** Table Manipulation

This section includes the following:

Creating a Static Entry in the MAC Address Table, on page 5

MAC Address-Based Traffic Blocking, on page 7

Configuring and Verifying the Aging Timer, on page 8

#### **Creating a Static Entry in the MAC Address Table**

Perform the following task to create a static entry in the MAC address table.

#### **SUMMARY STEPS**

- 1. enable
- 2. configure terminal
- 3. mac address-table static mac-address vlan vlan-id interface interface-id
- 4. end
- **5.** show mac address-table

1

MAC Table Manipulation

#### **DETAILED STEPS**

|        | Command or Action                                                                         | Purpose                                         |
|--------|-------------------------------------------------------------------------------------------|-------------------------------------------------|
| Step 1 | enable                                                                                    | Enables privileged EXEC mode.                   |
|        | Example:                                                                                  | • Enter your password if prompted.              |
|        | Example:                                                                                  |                                                 |
|        | Router# enable                                                                            |                                                 |
| Step 2 | configure terminal                                                                        | Enters global configuration mode.               |
|        | Example:                                                                                  |                                                 |
|        | Example:                                                                                  |                                                 |
|        | Router# configure terminal                                                                |                                                 |
| Step 3 | mac address-table static mac-address vlan vlan-id interface interface-id                  | Creates a static entry in the MAC address table |
|        | Example:                                                                                  |                                                 |
|        | Example:                                                                                  |                                                 |
|        | Router# mac address-table static 00ff.ff0d.2dc0 vlan 1<br>interface gigabitethernet 0/1/0 |                                                 |
| Step 4 | end                                                                                       | Returns to privileged EXEC mode.                |
|        | Example:                                                                                  |                                                 |
|        | Example:                                                                                  |                                                 |
|        | Router# end                                                                               |                                                 |
| Step 5 | show mac address-table                                                                    | Verifies the MAC address table.                 |
|        | Example:                                                                                  |                                                 |
|        | Example:                                                                                  |                                                 |
|        | Router# show mac address-table                                                            |                                                 |

Cisco 4-Port and 8-Port Layer 2 Gigabit EtherSwitch Network Interface Module Configuration Guide for Cisco 4000 Series ISR

#### **MAC Address-Based Traffic Blocking**

Perform the following task to block all traffic to or from a MAC address in a specified VLAN.

#### **SUMMARY STEPS**

I

- 1. enable
- 2. configure terminal
- 3. mac address-table static mac-address vlan vlan-id drop
- **4.** end
- **5.** show mac address-table

#### **DETAILED STEPS**

I

|        | Command or Action                                              | Purpose                                         |
|--------|----------------------------------------------------------------|-------------------------------------------------|
| Step 1 | enable                                                         | Enables privileged EXEC mode.                   |
|        | Example:                                                       | • Enter your password if prompted.              |
|        | Example:                                                       |                                                 |
|        | Router# enable                                                 |                                                 |
| Step 2 | configure terminal                                             | Enters global configuration mode.               |
|        | Example:                                                       |                                                 |
|        | Example:                                                       |                                                 |
|        | Router#configure terminal                                      |                                                 |
| Step 3 | mac address-table static mac-address vlan vlan-id drop         | Creates a static entry in the MAC address table |
|        | Example:                                                       |                                                 |
|        | Example:                                                       |                                                 |
|        | Router# mac address-table static mac-address vlan vlan-id drop |                                                 |
| Step 4 | end                                                            | Returns to privileged EXEC mode.                |
|        | Example:                                                       |                                                 |
|        | Example:                                                       |                                                 |
|        | Router# end                                                    |                                                 |
|        |                                                                |                                                 |

1

|        | Command or Action              | Purpose                         |
|--------|--------------------------------|---------------------------------|
| Step 5 | show mac address-table         | Verifies the MAC address table. |
|        | Example:                       |                                 |
|        | Example:                       |                                 |
|        | Router# show mac address-table |                                 |

#### **Configuring and Verifying the Aging Timer**

Perform this task to configure the aging timer.

#### **SUMMARY STEPS**

- 1. enable
- 2. configure terminal
- **3.** mac address-table aging-time time
- **4.** end
- 5. show mac address-table aging-time

#### **DETAILED STEPS**

|        | Command or Action                 | Purpose                                                                                |
|--------|-----------------------------------|----------------------------------------------------------------------------------------|
| Step 1 | enable                            | Enables privileged EXEC mode.                                                          |
|        | Example:                          | • Enter your password if prompted.                                                     |
|        | Example:                          |                                                                                        |
|        | Router# enable                    |                                                                                        |
| Step 2 | configure terminal                | Enters global configuration mode.                                                      |
|        | Example:                          |                                                                                        |
|        | Example:                          |                                                                                        |
|        | Router# configure terminal        |                                                                                        |
| Step 3 | mac address-table aging-time time | Configures the MAC address aging timer age in seconds.                                 |
|        | Example:                          | • The accept value is either 0 or 10-1000000 seconds.<br>Default value is 300 seconds. |

|        | Command or Action                                   | Purpose                                                                                                    |
|--------|-----------------------------------------------------|----------------------------------------------------------------------------------------------------|
|        | Example:                                            | • The maximum aging timer supported by switch chipset is 634 seconds. If configure greater than 634 seconds, MAC address will age out after 634 seconds. |
|        | Router(config)# mac address-table aging-time<br>600 |                                                                                                    |
|        | Example:                                            |                                                                                                    |
|        | Or                                                  |                                                                                                    |
|        | Example:                                            |                                                                                                    |
|        | Router(config)# mac address-table aging-time<br>0   |                                                                                                    |
| Step 4 | end                                                 | Returns to privileged EXEC mode.                                                                                                    |
|        | Example:                                            |                                                                                                    |
|        | Example:                                            |                                                                                                    |
|        | Router# end                                         |                                                                                                    |
| Step 5 | show mac address-table aging-time                   | Verifies the MAC address table.                                                                                                    |
|        | Example:                                            |                                                                                                    |
|        | Example:                                            |                                                                                                    |
|        | Router# show mac address-table aging-time           |                                                                                                    |

#### **Spanning Tree Protocol**

Spanning Tree Protocol (STP) is a Layer 2 link management protocol that provides path redundancy while preventing undesirable loops in the network. For a Layer 2 Ethernet network to function properly, only one active path can exist between any two stations. Spanning tree operation is transparent to end stations, which cannot detect whether they are connected to a single LAN segment or to a switched LAN of multiple segments. For more information on this feature, see http://www.cisco.com/c/en/us/td/docs/routers/access/interfaces/ software/feature/guide/geshwic\_cfg.html .

## **Configuring the Switched Port Analyzer**

This section describes how to configure a Switched Port Analyzer (SPAN) session on Cisco NIM-ES2-4 and Cisco NIM-ES2-8. The following restrictions apply to the Cisco NIM-ES2-4 and Cisco NIM-ES2-8:

- Only intra-module local SPAN is supported and cross module SPAN is not supported.
- Each NIM-ES2-4/8 supports only one local SPAN session.

ISR

· Each SPAN session supports only one source port and one destination port.

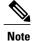

Tx, Rx, or both Tx and Rx monitoring is supported.

#### **Configuring the SPAN Sources**

To configure the source for a SPAN session, use the **monitor session** session source {interface type 0/slot/port  $| vlan vlan_ID [, | - | rx | tx | both]$ } command in global configuration mode. This command specifies the SPAN session, the source interfaces or VLANs, and the traffic direction to be monitored.

```
Router(config)# monitor session
1
source interface
gigabitethernet 0/1/1
```

#### **Configuring SPAN Destinations**

To configure the destination for a SPAN session, use the **monitor session** destination {interface *type slot/subslot/port*  $| - | \mathbf{rx} | \mathbf{tx} | \mathbf{both}$ ]} command in global configuration mode.

Router(config) # monitor session 1 destination interface gigabitethernet 0/1/1

#### Verifying the SPAN Session

Use the **show monitor session** command to verify the sources and destinations configured for the SPAN session.

Router#show monitor session 1 Session 1 Session 1 Session 1 Type : Local Session Source Ports : Both : Gi0/1/0 Destination Ports : Gi0/1/1

#### **Removing Sources or Destinations from a SPAN Session**

To remove sources or destinations from the SPAN session, use the **no monitor session** command in global configuration mode as shown in the following example:

Router(config)#no monitor session 1

## **Configuring Layer 2 Quality of Service**

Cisco NIM-ES2-4 and Cisco NIM-ES2-8 supports four egress queues on each port for L2 data traffic. The four queues are strict priority queues by default, which is, queue one is lowest priority queue and queue four is highest priority queue. Shaped Deficit Weight Round Robin (SDWRR) is also supported and the weight of each queue can be configured.

The Cisco NIM-ES2-4 and Cisco NIM-ES2-8 L2 QoS configuration is a global configuration and it is not per module nor per port.

#### Configuring 802.1p COS-based queue mapping

Beginning in privileged EXEC mode, follow these steps to configure the CoS based queue mapping:

#### **SUMMARY STEPS**

- 1. configure terminal
- 2. wrr-queue cos-map qid cos1..cosn
- **3.** end
- **4.** show wrr-queue cos-map

#### **DETAILED STEPS**

I

| Command or Action              | Purpose                                                           |
|--------------------------------|-------------------------------------------------------------------|
| configure terminal             | Enter global configuration mode.                                  |
| wrr-queue cos-map qid cos1cosn | Specify the CoS values that are mapped to the queue id.           |
|                                | Default values are as follows:                                    |
|                                | CoS Value - Queue ID                                              |
|                                | 0, 1 - Q1                                                         |
|                                | 2, 3 - Q2                                                         |
|                                | 4, 5 - Q3                                                         |
|                                | 6, 7 - Q4                                                         |
| end                            | Return to privileged EXEC mode.                                   |
| show wrr-queue cos-map         | Display the mapping of the queues.                                |
|                                | configure terminal       wrr-queue cos-map qid cos1cosn       end |

#### What to Do Next

To disable the new CoS settings and return to default settings, use the no wrr-queue cos-map global configuration command.

#### Cisco 4-Port and 8-Port Layer 2 Gigabit EtherSwitch Network Interface Module Configuration Guide for Cisco 4000 Series ISR

#### **Configuring SDWRR Priority**

Beginning in privileged EXEC mode, follow these steps to configure the SDWRR priority:

#### **SUMMARY STEPS**

- **1.** configure terminal
- 2. wrr-queue bandwidth weight1...weight4
- **3.** end
- 4. show wrr-queue bandwidth

#### **DETAILED STEPS**

|        | Command or Action                  | Purpose                                                                                                    |
|--------|------------------------------------|----------------------------------------------------------------------------------------------------|
| Step 1 | configure terminal                 | Enter global configuration mode.                                                                               |
| Step 2 | wrr-queue bandwidth weight1weight4 | Assign SDWRR weights to the four CoS queues. The range for the WRR values weight1 through weight4 is 1 to 255. |
| Step 3 | end                                | Return to privileged EXEC mode.                                                                                |
| Step 4 | show wrr-queue bandwidth           | Display the SDWRR bandwidth allocation for the queues.                                                         |

#### What to Do Next

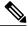

**Note** Once SDWRR priority is configured the SDWRR scheduling will be activated and strict priority will be disabled. To disable the SDWRR scheduling and enable the strict priority scheduling, use the no wrr-queue bandwidth global configuration command.

#### Configuring the CoS value for an Interface

Beginning in privileged EXEC mode, follow these steps to define the default CoS value of a port or to assign the default CoS to all incoming packets on the port:

#### **SUMMARY STEPS**

- 1. configure terminal
- **2.** Interface interface-id
- **3.** switchport priority {default default-cos | override}
- **4.** end
- 5. show interface interface-id switchport
- 6. copy running-config startup-config

#### **DETAILED STEPS**

|        | Command or Action                                       | Purpose                                                                                                    |
|--------|---------------------------------------------------------|----------------------------------------------------------------------------------------------------|
| Step 1 | configure terminal                                      | Enter global configuration mode.                                                                                                    |
| Step 2 | Interface interface-id                                  | Specify the EtherSwitch interface and enter interface configuration mode.                                                                                                    |
| Step 3 | switchport priority {default default-cos<br>  override} | <ul> <li>Configure the default CoS value for the port.</li> <li>For default-cos, specify a default CoS value to be assigned to a port.<br/>For incoming untagged packets, the default CoS value becomes the<br/>CoS value for the packet. The CoS range is 0 to 7. The default is 0.</li> <li>Use the override keyword to override the CoS value of the incoming<br/>tagged packets and to apply the default port CoS value to the packets.<br/>By default, CoS override is disabled.</li> </ul> |
| Step 4 | end                                                     | Return to privileged EXEC mode.                                                                                                    |
| Step 5 | show interface interface-id switchport                  | Verify your entries                                                                                                    |
| Step 6 | copy running-config startup-config                      | (Optional) Save your entries in the configuration file.                                                                                                    |

#### What to Do Next

To return to the default setting, use the no switchport priority {default | override} interface configuration command.

#### **VLANs**

I

Virtual local-area networks (VLANs) are a group of end stations with a common set of requirements, independent of physical location. VLANs have the same attributes as a physical LAN but allow you to group end stations even if they are not located physically on the same LAN segment. For more information on this feature, see http://www.cisco.com/c/en/us/td/docs/routers/access/interfaces/software/feature/guide/geshwic\_cfg.html.

#### **Configuring LAN Ports for Layer 2 Switching**

This chapter describes how to use the command-line interface (CLI) to configure Gigabit Ethernet, and 10/100/1000-Gigabit Ethernet LAN ports for Layer 2 switching on the Cisco 4000 series routers. The configuration tasks in this section apply to LAN ports on LAN switching modules.

#### Layer 2 LAN Port Modes

The following table lists the Layer 2 LAN port modes and describes how they function on LAN ports.

#### Table 2: Layer 2 LAN Port Modes

| Mode                              | Function                                                                                                    |
|-----------------------------------|----------------------------------------------------------------------------------------------------|
| switchport mode access            | Puts the LAN port into permanent nontrunking mode and<br>negotiates to convert the link into a nontrunk link. The LAN port<br>becomes a nontrunk port even if the neighboring LAN port does<br>not agree to the change.                                      |
| switchport mode dynamic desirable | Makes the LAN port actively attempt to convert the link to a trunk<br>link. The LAN port becomes a trunk port if the neighboring LAN<br>port is set to <b>trunk</b> , <b>desirable</b> , or <b>auto</b> mode. This is the default<br>mode for all LAN ports. |
| switchport mode dynamic auto      | Makes the LAN port willing to convert the link to a trunk link.<br>The LAN port becomes a trunk port if the neighboring LAN port<br>is set to <b>trunk</b> or <b>desirable</b> mode.                                                                         |
| switchport mode trunk             | Puts the LAN port into permanent trunking mode and negotiates<br>to convert the link into a trunk link. The LAN port becomes a<br>trunk port even if the neighboring port does not agree to the<br>change.                                                   |
| switchport nonegotiate            | Puts the LAN port into permanent trunking mode but prevents<br>the port from generating DTP frames. You must configure the<br>neighboring port manually as a trunk port to establish a trunk<br>link.                                                        |

**Note** DTP is a point-to-point protocol. However, some internetworking devices might forward DTP frames improperly. To avoid this problem, ensure that LAN ports connected to devices that do not support DTP are configured with the **access** keyword if you do not intend to trunk across those links. To enable trunking to a device that does not support DTP, use the **nonegotiate** keyword to cause the LAN port to become a trunk but not generate DTP frames.

## **Default Layer 2 LAN Interface Configuration**

The following table shows the Layer 2 LAN port default configuration.

#### Table 3: Layer 2 LAN Interface Default Configuration

| Feature                                         | Default |
|-------------------------------------------------|---------|
| Interface mode:                                 |         |
| • Before entering the <b>switchport</b> command |         |

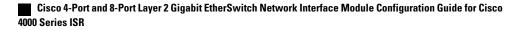

| Feature                                 | Default                           |
|-----------------------------------------|-----------------------------------|
| • After entering the switchport command | switchport mode dynamic desirable |
| Default access VLAN                     | VLAN 1                            |
| Native VLAN (for 802.1Q trunks)         | VLAN 1                            |

## **Configuring LAN Interfaces for Layer 2 Switching**

These sections describe how to configure Layer 2 switching on the Cisco4000 series routers:

Note

Use the **default interface** {**ethernet** | **fastethernet** | **gigabitethernet** | **tengigabitethernet**} *slot/subslot/port* command to revert an interface to its default configuration.

#### **Configuring a LAN Port for Layer 2 Switching**

To configure a LAN port for Layer 2 switching, perform this task:

#### **SUMMARY STEPS**

- **1.** Router(config)# interface *type*  $\frac{1}{slot/subslot/port}$
- 2. Router(config-if)# shutdown
- **3.** Router# show running-config interface [type  $\frac{2}{3}$  slot/port ]
- 4. Router# show interfaces [type  $\frac{3}{2}$  slot/subslot/port ] switchport
- **5.** Router# show interfaces [type  $\frac{4}{3}$  slot/subslot/port ] trunk

#### **DETAILED STEPS**

|        | Command or Action                                                            | Purpose                                                                                      |
|--------|------------------------------------------------------------------------------|----------------------------------------------------------------------------------------------|
| Step 1 | Router(config)# interface type <sup>1</sup> slot/subslot/port                | Selects the LAN port to configure.                                                           |
| Step 2 | Router(config-if)# shutdown                                                  | (Optional) Shuts down the interface to prevent traffic flow until configuration is complete. |
| Step 3 | Router# show running-config interface [type <sup>2</sup> slot/port]          | Displays the running configuration of the interface.                                         |
| Step 4 | Router# show interfaces [type <sup>3</sup> slot/subslot/port ]<br>switchport | Displays the switch port configuration of the interface.                                     |
| Step 5 | Router# show interfaces [type <sup>4</sup> slot/subslot/port ]<br>trunk      | Displays the trunk configuration of the interface.                                           |

| 1 | type = ethernet, | fastethernet | , gigabitethernet | , or tengigabitethernet |
|---|------------------|--------------|-------------------|-------------------------|
|   |                  |              |                   |                         |

 $\frac{2}{2}$  type = ethernet , fastethernet , gigabitethernet , or tengigabitethernet

<sup>3</sup> type = ethernet , fastethernet , gigabitethernet , or tengigabitethernet

4 type = ethernet , fastethernet , gigabitethernet , or tengigabitethernet

#### What to Do Next

After you enter the **switchport** command, the default mode is **switchport mode dynamic desirable**. If the neighboring port supports trunking and is configured to allow trunking, the link becomes a Layer 2 trunk when you enter the **switchport** command. By default, LAN trunk ports negotiate encapsulation. If the neighboring port supports ISL and 802.1Q encapsulation and both ports are set to negotiate the encapsulation type, the trunk uses ISL encapsulation (10-Gigabit Ethernet ports do not support ISL encapsulation).

#### **Configuring a Layer 2 Switching Port as a Trunk**

These section describe configuring a Layer 2 switching port as a trunk:

Configuring the Layer 2 Switching Port as 802.1Q Trunk

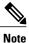

Complete the steps in the Configuring a LAN Port for Layer 2 Switching, on page 15 before performing the tasks in this section.

• When you enter the switchport command with no other keywords, the default mode is switchport mode dynamic desirable and switchport trunk encapsulation negotiate.

To configure the Layer 2 switching port as an ISL or 802.1Q trunk, perform this task:

| Command                                             | Purpose                                                                |
|-----------------------------------------------------|------------------------------------------------------------------------|
| <pre>Router(config-if)# switchport mode trunk</pre> | (Optional) Configures the Layer 2 switching port mode as 802.1Q trunk. |

When configuring the Layer 2 switching port as 802.1Q trunk, note the following information:

- The switchport mode trunk command (see the Configuring the Layer 2 Trunk Not to Use DTP, on page 17) is not compatible with the switchport trunk encapsulation negotiate command.
- To support the switchport mode trunk command, you must configure the encapsulation as 802.1Q.

#### Configuring the Layer 2 Trunk to Use DTP

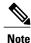

Complete the steps in the "Configuring a LAN Port for Layer 2 Switching" section before performing the tasks in this section.

I

To configure the Layer 2 trunk to use DTP, perform this task:

| Command                                                        | Purpose                                                                         |
|----------------------------------------------------------------|---------------------------------------------------------------------------------|
| Router(config-if) # switchport mode dynamic {auto   desirable} | (Optional) Configures the trunk to use DTP.                                     |
| Router(config-if)# <b>no switchport mode</b>                   | Reverts to the default trunk trunking mode (switchport mode dynamic desirable). |

When configuring the Layer 2 trunk to use DTP, note the following information:

- Required only if the interface is a Layer 2 access port or to specify the trunking mode.
- See the Layer 2 LAN Port Modes table for information about trunking modes.

#### Configuring the Layer 2 Trunk Not to Use DTP

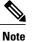

Complete the steps in the "Configuring a LAN Port for Layer 2 Switching" section before performing the tasks in this section.

To configure the Layer 2 trunk not to use DTP, perform this task:

#### **SUMMARY STEPS**

- 1. Router(config-if)# switchport mode trunk
- 2. Router(config-if)# no switchport mode
- 3. Router(config-if)# switchport nonegotiate
- 4. Router(config-if)# no switchport nonegotiate

#### **DETAILED STEPS**

|        | Command or Action                            | Purpose                                                                         |
|--------|----------------------------------------------|---------------------------------------------------------------------------------|
| Step 1 | Router(config-if)# switchport mode trunk     | (Optional) Configures the port to trunk unconditionally.                        |
| Step 2 | Router(config-if)# no switchport mode        | Reverts to the default trunk trunking mode (switchport mode dynamic desirable). |
| Step 3 | Router(config-if)# switchport nonegotiate    | (Optional) Configures the trunk not to use DTP.                                 |
| Step 4 | Router(config-if)# no switchport nonegotiate | Enables DTP on the port.                                                        |

#### What to Do Next

When configuring the Layer 2 trunk not to use DTP, note the following information:

ISR

- Before entering the **switchport mode trunk** command, you must configure the encapsulation (see the "Configuring the Layer 2 Switching Port as 802.1Q Trunk" section).
- To support the switchport nonegotiate command, you must enter the switchport mode trunk command.
- Enter the switchport mode dynamic trunk command. See Layer 2 LAN Port Modes table for information about trunking modes.
- Before entering the **switchport nonegotiate** command, you must configure the encapsulation (see the "Configuring the Layer 2 Switching Port as 802.1Q Trunk" section) and configure the port to trunk unconditionally with the **switchport mode trunk** command (see the "Configuring the Layer 2 Trunk to Use DTP" section).

#### Configuring the Access VLAN

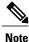

Complete the steps in the Configuring a LAN Port for Layer 2 Switching, on page 15 before performing the tasks in this section.

To configure the access VLAN, perform this task:

#### Configuring the 802.1Q Native VLAN

| Command                                                            | Purpose                                                                                                    |
|--------------------------------------------------------------------|----------------------------------------------------------------------------------------------------|
| Router(config-if)# <b>switchport access vlan</b><br><i>vlan_ID</i> | (Optional) Configures the access VLAN, which is used if the interface stops trunking. The <i>vlan_ID</i> value can be 1 through 4094, except reserved VLANs. |
| Router(config-if)# <b>no switchport access vlan</b>                | Reverts to the default value (VLAN 1).                                                                                                    |

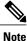

Complete the steps in the Configuring a LAN Port for Layer 2 Switching, on page 15 before performing the tasks in this section.

To configure the 802.1Q native VLAN, perform this task:

| Command                                                                         | Purpose                                       |
|---------------------------------------------------------------------------------|-----------------------------------------------|
| Router(config-if)# <b>switchport trunk native</b><br><b>vlan</b> <i>vlan_ID</i> | (Optional) Configures the 802.1Q native VLAN. |
| <pre>Router(config-if)# no switchport trunk native vlan</pre>                   | Reverts to the default value (VLAN 1).        |

When configuring the native VLAN, note the following information:

- The *vlan\_ID* value can be 1 through 4094, except reserved VLANs.
- The access VLAN is not automatically used as the native VLAN.

Configuring the List of VLANs Allowed on a Trunk

Note

Complete the steps in the Configuring a LAN Port for Layer 2 Switching, on page 15 before performing the tasks in this section.

To configure the list of VLANs allowed on a trunk, perform this task:

| Command                                                                                                    | Purpose                                                       |
|----------------------------------------------------------------------------------------------------|---------------------------------------------------------------|
| Router(config-if)# switchport trunk allowed<br>vlan {add   except   none   remove} vlan<br>[,vlan[,vlan[,]] | (Optional) Configures the list of VLANs allowed on the trunk. |
| Router(config-if)# no switchport trunk allowed vlan                                                         | Reverts to the default value (all VLANs allowed).             |

When configuring the list of VLANs allowed on a trunk, note the following information:

- The vlan parameter is either a single VLAN number from 1 through 4094, or a range of VLANs described by two VLAN numbers, the lesser one first, separated by a dash. Do not enter any spaces between comma-separated vlan parameters or in dash-specified ranges.
- All VLANs are allowed by default.
- You can remove VLAN 1. If you remove VLAN 1 from a trunk, the trunk interface continues to send and receive management traffic, for example, Cisco Discovery Protocol (CDP), VLAN Trunking Protocol (VTP), Port Aggregation Protocol (PAgP), and DTP in VLAN 1.

#### **STP Overview**

STP is a Layer 2 link-management protocol that provides path redundancy while preventing undesirable loops in the network. For a Layer 2 Ethernet network to function properly, only one active path can exist between any two stations. STP operation is transparent to end stations, which cannot detect whether they are connected to a single LAN segment or a switched LAN of multiple segments.

Cisco 4-Ports and 8-Ports Layer 2 Gigabit EtherSwitch Network Interface Modules use STP (the IEEE 802.1D bridge protocol) on all VLANs. By default, a single instance of STP runs on each configured VLAN (provided you do not manually disable STP). You can enable and disable STP on a per-VLAN basis.

Cisco 4-Ports and 8-Ports Layer 2 Gigabit EtherSwitch Network Interface Modules support the following three STP:

#### **Multiple Spanning Tree protocol**

MST maps multiple VLANs into a spanning tree instance, with each instance having a spanning tree topology independent of other spanning tree instances. This architecture provides multiple forwarding paths for data traffic, enables load balancing, and reduces the number of spanning tree instances required to support a large number of VLANs. MST improves the fault tolerance of the network because a failure in one instance (forwarding path) does not affect other instances (forwarding paths).

#### **Per-VLAN Spanning Tree+**

Per-VLAN Spanning Tree+ (PVST+) is an extension of the PVST standard. Per-VLAN Spanning Tree+ (PVST+) allows interoperability between CST and PVST in Cisco switches and supports the IEEE 802.1Q standard.

#### **Rapid Per-VLAN Spanning Tree+**

Rapid-PVST uses the existing configuration for PVST+; however, Rapid-PVST uses RSTP to provide faster convergence. Independent VLANs run their own RSTP instance. Dynamic entries are flushed immediately on a per-port basis upon receiving a topology change. UplinkFast and BackboneFast configurations are ignored in Rapid-PVST mode; both features are included in RSTP.

## **Default STP Configuration**

The following table shows the default STP configuration.

#### Table 4: STP Default Configuration

| Feature                                                                                                    | Default Value               |
|----------------------------------------------------------------------------------------------------|-----------------------------|
| Disable state                                                                                                   | STP disabled for all VLANs  |
| Bridge priority                                                                                                 | 32768                       |
| STP port priority (configurable on a per-port<br>basis—used on LAN ports configured as Layer 2<br>access ports) | 128                         |
| STP port cost (configurable on a per-port basis—used<br>on LAN ports configured as Layer 2 access ports)        | Gigabit Ethernet: 4         |
| STP VLAN port priority (configurable on a per-VLAN basis—used on LAN ports configured as Layer 2 trunk ports)   | 128                         |
| STP VLAN port cost (configurable on a per-VLAN basis—used on LAN ports configured as Layer 2 trunk ports)       | Gigabit Ethernet:1000000000 |
| Hello time                                                                                                    | 2 seconds                   |
| Forward delay time                                                                                              | 15 seconds                  |
| Maximum aging time                                                                                              | 20 seconds                  |
| Mode                                                                                                    | PVST                        |

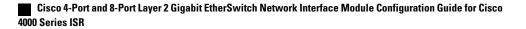

## **Enabling STP**

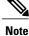

STP is disabled by default on all VLANs.

You can enable STP on a per-VLAN basis. The Cisco 4-Ports and 8-Ports Layer 2 Gigabit EtherSwitch Network Interface Modules maintain a separate instance of STP for each VLAN (except on VLANs on which you disable STP).

To enable STP on a per-VLAN basis, perform this task:

#### **SUMMARY STEPS**

- 1. Device(config)# spanning-tree mode [pvst | rapid-pvst | mst ]
- 2. Device(config)# spanning-tree vlan vlan\_ID
- 3. Device(config)# default spanning-tree vlan vlan\_ID
- 4. Device(config)# no spanning-tree vlan vlan\_ID
- 5. Device(config)# end
- 6. Device# show spanning-tree vlan vlan\_ID

|        | Command or Action                                                | Purpose                                                                                                    |
|--------|------------------------------------------------------------------|----------------------------------------------------------------------------------------------------|
| Step 1 | Device(config)# spanning-tree mode [pvst  <br>rapid-pvst   mst ] | Enables STP on a required mode.                                                                                                    |
| Step 2 | Device(config)# spanning-tree vlan vlan_ID                       | Enables STP on a per-VLAN basis. The <i>vlan_ID</i> value can be 1 through 4094, except reserved VLANs (see STP Default Configuration table). |
| Step 3 | Device(config)# default spanning-tree vlan<br>vlan_ID            | Reverts all STP parameters to default values for the specified VLAN.                                                                          |
| Step 4 | Device(config)# no spanning-tree vlan vlan_ID                    | Disables STP on the specified VLAN; see the following Cautions for information regarding this command.                                        |
| Step 5 | Device(config)# end                                              | Exits configuration mode.                                                                                                    |
| Step 6 | Device# show spanning-tree vlan vlan_ID                          | Verifies that STP is enabled.                                                                                                    |

#### **DETAILED STEPS**

I

#### What to Do Next

<u>/!</u> Caution

Do not disable spanning tree on a VLAN unless all switches and bridges in the VLAN have spanning tree disabled. You cannot disable spanning tree on some switches and bridges in a VLAN and leave it enabled on other switches and bridges in the VLAN. This action can have unexpected results because switches and bridges with spanning tree enabled will have incomplete information regarding the physical topology of the network.

```
\Lambda
```

Caution

We do not recommend disabling spanning tree, even in a topology that is free of physical loops. Spanning tree serves as a safeguard against misconfigurations and cabling errors. Do not disable spanning tree in a VLAN without ensuring that there are no physical loops present in the VLAN.

This example shows how to enable STP on VLAN 200:

```
Device# configure terminal
Device(config)# spanning-tree mst
Device(config)# spanning-tree vlan 200
Device(config)# end
Device#
```

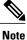

STP is disabled by default.

This example shows how to verify the configuration:

```
Device (config) # spanning-tree pvst
Device# show spanning-tree vlan 200
G0:VLAN0200
  Spanning tree enabled protocol ieee
  Root ID
            Priority
                        32768
            Address
                        00d0.00b8.14c8
            This bridge is the root
            Hello Time 2 sec Max Age 20 sec Forward Delay 15 sec
  Bridge ID Priority
                        32768
            Address
                        00d0.00b8.14c8
            Hello Time
                         2 sec Max Age 20 sec Forward Delay 15 sec
            Aging Time 300
Interface
                                  Prio.Nbr Status
               Role Sts Cost
_____ _
                           _____
                     ___
                                            _ _ _
Gi1/4
                Desg FWD 200000
                                   128.196 P2p
                Back BLK 200000
                                   128.197
Gi1/5
                                           P2p
Device#
```

Note

You must have at least one interface that is active in VLAN 200 to create a VLAN 200 spanning tree. In this example, two interfaces are active in VLAN 200.

#### **Configuring Optional STP Features**

This section describes how to configure the following optional STP features:

## **Enabling PortFast**

#### <u> (</u>

**Caution** Use PortFast *only* when connecting a single end station to a Layer 2 access port. Otherwise, you might create a network loop.

To enable PortFast on a Layer 2 access port, perform this task:

#### **SUMMARY STEPS**

- **1.** Router(config)# interface {*type*  $\frac{5}{1}$  *slot/port* }
- 2. Router(config-if)# spanning-tree portfast
- 3. Router(config-if)# spanning-tree portfast default
- 4. Router(config-if)# end
- **5.** Router# show running interface {*type* <sup>6</sup>*slot/port* }

#### **DETAILED STEPS**

|        | Command or Action                                                                   | Purpose                                                                                |  |
|--------|-------------------------------------------------------------------------------------|----------------------------------------------------------------------------------------|--|
| Step 1 | Router(config)# interface { <i>type</i> $\frac{5}{5}$ <i>slot/port</i> }            | Selects a port to configure.                                                           |  |
| Step 2 | Router(config-if)# spanning-tree portfast                                           | Enables PortFast on a Layer 2 access port connected to a single workstation or server. |  |
| Step 3 | Router(config-if)# spanning-tree portfast default                                   | Enables PortFast.                                                                      |  |
| Step 4 | Router(config-if)# end                                                              | Exits configuration mode.                                                              |  |
| Step 5 | Router# <b>show running interface</b> { <i>type</i> <sup>6</sup> <i>slot/port</i> } | Verifies the configuration.                                                            |  |

 $^{5}$  type = ethernet , fastethernet , gigabitethernet , or tengigabitethernet

<sup>6</sup> type = ethernet , fastethernet , gigabitethernet , or tengigabitethernet

## **Enabling PortFast**

This example shows how to enable PortFast on Gigabit Ethernet interface 1:

```
Router# configure terminal
Router(config)# interface GigabitEthernet 1
Router(config-if)# spanning-tree portfast
Router(config-if)# end
Router#
```

This example shows how to verify the configuration:

Router# show running-config interface fastethernet 5/8

```
Building configuration...
Current configuration:
!
interface GigabitEthernet1
no ip address
switchport
switchport access vlan 200
switchport mode access
spanning-tree portfast
end
Router#
To enable the default PortFast configuration, perform this task:
```

#### SUMMARY STEPS

- 1. Router(config)# spanning-tree portfast default
- 2. Router(config)# show spanning-tree summary totals
- 3. Router(config)# show spanning-tree interface x detail
- 4. Router(config-if)# spanning-tree portfast trunk
- 5. Router# show spanning-tree interface fastEthernet x detail

#### **DETAILED STEPS**

|        | Command or Action                                          | Purpose                                 |
|--------|------------------------------------------------------------|-----------------------------------------|
| Step 1 | Router(config)# spanning-tree portfast default             | Configures the PortFast default.        |
| Step 2 | Router(config)# show spanning-tree summary totals          | Verifies the global configuration.      |
| Step 3 | Router(config)# show spanning-tree interface x detail      | Verifies the effect on a specific port. |
| Step 4 | Router(config-if)# spanning-tree portfast trunk            | Enables the PortFast trunk on a port    |
| Step 5 | Router# show spanning-tree interface fastEthernet x detail | Verifies the configuration.             |

#### What to Do Next

This example shows how to enable the default PortFast configuration:

Router# configure terminal

Enter configuration commands, one per line. End with CNTL/Z. Router(config)# spanning-tree portfast default

Router (config) # **^Z** Root bridge for:VLAN0010 EtherChannel misconfiguration guard is enabled Extended system ID is disabled Portfast is enabled by default PortFast BPDU Guard is disabled by default Portfast BPDU Filter is disabled by default Loopguard is disabled by default

```
Cisco 4-Port and 8-Port Layer 2 Gigabit EtherSwitch Network Interface Module Configuration Guide for Cisco 4000 Series ISR
```

| UplinkFast<br>BackboneFast<br>Pathcost method used<br>Name                                                                                                    | is disable<br>is long                                                                                                    | d                                                                                                    | Learning                                                                          | Forwarding                                          | STP Active |
|----------------------------------------------------------------------------------------------------|----------------------------------------------------------------------------------------------------|----------------------------------------------------------------------------------------------------|-----------------------------------------------------------------------------------|-----------------------------------------------------|------------|
| VLAN0001<br>VLAN0010                                                                                                    | 0<br>0                                                                                                    | 0<br>0                                                                                                    | 0<br>0                                                                            | 1<br>2                                              | 1<br>2     |
| 2 vlans<br>Router#<br>Router# <b>show spannin</b>                                                                                                    | g-tree inte                                                                                                    | 0<br>rface Gigal                                                                                             | 0<br>bitEthern                                                                    | 3<br>et 0/1/0 det                                   | 3<br>tail  |
| Port 17 (GigabitEthe<br>Port path cost 4,<br>Designated root h<br>Designated bridge<br>Designated port i<br>Timers: message a<br>Number of transit<br>Link type is poin<br>BPDU: sent 61, re<br>Router(config-if)# <b>s</b> | Port prior:<br>as priority<br>has priori<br>d is 128.17<br>ge 0, forwa:<br>ions to for<br>t-to-point 1<br>ceived 0<br>panning-tree              | ity 128, P<br>32788, ad<br>ty 32788, ad<br>designat<br>rd delay 0<br>warding st.<br>by default<br>e portfast | ort Ident.<br>dress f44<br>address f<br>ed path co<br>, hold 0<br>ate: 1<br>trunk | ifier 128.1<br>e.05da.bb11<br>44e.05da.bb1<br>ost 0 | 11         |
| 5 1                                                                                                    | %Warning:portfast should only be enabled on ports connected to a single<br>host. Connecting hubs, concentrators, switches, bridges, etc to this |                                                                                                    |                                                                                   |                                                     | 2          |

interface when portfast is enabled, can cause temporary bridging loops.

## **Enabling PortFast BPDU Filtering**

Use with CAUTION

These sections describe how to configure PortFast BPDU filtering.

To enable PortFast BPDU filtering globally, perform this task:

#### **SUMMARY STEPS**

- 1. Router(config)# spanning-tree portfast bpdufilter default
- 2. Router# show spanning-tree summary totals

#### **DETAILED STEPS**

|        | Command or Action                                         | Purpose                                        |
|--------|-----------------------------------------------------------|------------------------------------------------|
| Step 1 | Router(config)# spanning-tree portfast bpdufilter default | Enables BPDU filtering globally on the router. |
| Step 2 | Router# show spanning-tree summary totals                 | Verifies the configuration.                    |

## **Enabling PortFast BPDU Filtering**

BPDU filtering is set to default on each port. This example shows how to enable PortFast BPDU filtering on the port and verify the configuration in PVST+ mode:

Router(config)# spanning-tree portfast bpdufilter default

```
Router(config)# ^Z
Router# show spanning-tree summary totals
```

| Switch is in pvst mode       |     |             |          |            |     |        |
|------------------------------|-----|-------------|----------|------------|-----|--------|
| Root bridge for: G0:VLAN0013 | , G | 0:VLAN0020, | G1:VLAN  | 020        |     |        |
| EtherChannel misconfig guard | is  | enabled     |          |            |     |        |
| Extended system ID           | is  | enabled     |          |            |     |        |
| Portfast Default             | is  | disabled    |          |            |     |        |
| PortFast BPDU Guard Default  | is  | disabled    |          |            |     |        |
| Portfast BPDU Filter Default | is  | disabled    |          |            |     |        |
| Loopguard Default            | is  | disabled    |          |            |     |        |
| UplinkFast                   | is  | disabled    |          |            |     |        |
| BackboneFast                 | is  | disabled    |          |            |     |        |
| Pathcost method used         | is  | short       |          |            |     |        |
| Name Block                   | ing | Listening   | Learning | Forwarding | STP | Active |
| 3 vlans                      | 0   | 0           | 0        | 3          |     | 3      |
|                              |     |             |          |            |     |        |

To enable PortFast BPDU filtering on a nontrunking port, perform this task:

#### **SUMMARY STEPS**

- 1. Router(config)# interface fastEthernet 4/4
- 2. Router(config-if)# spanning-tree bpdufilter enable
- 3. Router# show spanning-tree interface fastEthernet 4/4

#### **DETAILED STEPS**

|        | Command or Action                                     | Purpose                             |
|--------|-------------------------------------------------------|-------------------------------------|
| Step 1 | Router(config)# interface fastEthernet 4/4            | Selects the interface to configure. |
| Step 2 | Router(config-if)# spanning-tree bpdufilter enable    | Enables BPDU filtering.             |
| Step 3 | Router# show spanning-tree interface fastEthernet 4/4 | Verifies the configuration.         |

#### What to Do Next

This example shows how to enable PortFast BPDU filtering on a nontrunking port:

```
Router(config) # interface fastEthernet 4/4
Router(config-if) # spanning-tree bpdufilter enable
Router(config-if)# ^Z
Router# show spanning-tree interface fastEthernet 4/4
Vlan
                Role Sts Cost Prio.Nbr Status
_____ ___ ___
                                                              _____
VLAN0010 Desg FWD 1000 160.196 Edge P2p
Router# show spanning-tree interface fastEthernet 4/4 detail
Router# show spanning-tree interface fastEthernet 4/4 detail
Port 196 (FastEthernet4/4) of VLAN0010 is forwarding
Port path cost 1000, Port priority 160, Port Identifier 160.196.
   Designated root has priority 32768, address 00d0.00b8.140a
   Designated bridge has priority 32768, address 00d0.00b8.140a
   Designated port id is 160.196, designated path cost 0
  Timers:message age 0, forward delay 0, hold 0
Number of transitions to forwarding state:1
   The port is in the portfast mode by portfast trunk configuration
   Link type is point-to-point by default
   Bpdu filter is enabled
   BPDU:sent 0, received 0
Router#
```

## **Enabling BPDU Guard**

To enable BPDU Guard globally, perform this task:

#### **SUMMARY STEPS**

- 1. Router(config)# spanning-tree portfast bpduguard default
- 2. Router(config)# end
- 3. Router# show spanning-tree summary totals

#### **DETAILED STEPS**

I

|        | Command or Action                                                       | Purpose                       |
|--------|-------------------------------------------------------------------------|-------------------------------|
| Step 1 | Router(config)# spanning-tree portfast bpduguard default                | Enables BPDU Guard globally.  |
|        | Example:                                                                | Disables BPDU Guard globally. |
|        | <pre>Router(config) # no spanning-tree portfast bpduguard default</pre> |                               |
| Step 2 | Router(config)# end                                                     | Exits configuration mode.     |
| Step 3 | Router# show spanning-tree summary totals                               | Verifies the configuration.   |

#### What to Do Next

This example shows how to enable BPDU Guard:

```
Router# configure terminal
Router(config)# spanning-tree portfast bpduguard
Router(config)# end
Router#
This example shows how to verify the configuration:
```

```
Router# show spanning-tree summary totals
default
Root bridge for:VLAN0010
EtherChannel misconfiguration guard is enabled
Extended system ID is disabled
Portfast
                    is enabled by default
PortFast BPDU Guard is disabled by default
Portfast BPDU Filter is enabled by default
Loopguard
                   is disabled by default
            is disabled
is disabled
is disabled
UplinkFast
                   is disabled
BackboneFast
Pathcost method used is long
                    Blocking Listening Learning Forwarding STP Active
Name
_____ _
                              _____
                                       _____
                                                _____
2 vlans
                        0
                                 0
                                          0
                                                  3
                                                             3
Router#
```

Cisco 4-Port and 8-Port Layer 2 Gigabit EtherSwitch Network Interface Module Configuration Guide for Cisco 4000 Series ISR

## **Enabling UplinkFast**

UplinkFast increases the bridge priority to 49152 and adds 3000 to the STP port cost of all Layer 2 LAN interfaces on the Cisco 7600 series router, decreasing the probability that the router will become the root bridge. The *max\_update\_rate* value represents the number of multicast packets transmitted per second (the default is 150 packets per second). UplinkFast cannot be enabled on VLANs that have been configured for bridge priority. To enable UplinkFast on a VLAN with bridge priority configured, restore the bridge priority on the VLAN to the default value by entering a **no spanning-tree vlan** *vlan\_ID* **priority** command in global configuration mode.

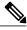

Note

When you enable UplinkFast, it affects all VLANs on the Cisco 7600 series router. You cannot configure UplinkFast on an individual VLAN.

To enable UplinkFast, perform this task:

#### **SUMMARY STEPS**

- 1. Router(config)# spanning-tree uplinkfast [max-update-rate max\_update\_rate ]
- 2. Router(config)# no spanning-tree uplinkfast max-update-rate
- 3. Router(config)# no spanning-tree uplinkfast
- **4.** Router(config)# end
- 5. Router# show spanning-tree vlan vlan\_ID

#### **DETAILED STEPS**

|        | Command or Action                                                                  | Purpose                              |
|--------|------------------------------------------------------------------------------------|--------------------------------------|
| Step 1 | Router(config)# <b>spanning-tree uplinkfast</b> [max-update-rate max_update_rate ] | Enables UplinkFast.                  |
| Step 2 | Router(config)# no spanning-tree uplinkfast max-update-rate                        | Reverts to the default rate.         |
| Step 3 | Router(config)# no spanning-tree uplinkfast                                        | Disables UplinkFast.                 |
| Step 4 | Router(config)# end                                                                | Exits configuration mode.            |
| Step 5 | Router# show spanning-tree vlan vlan_ID                                            | Verifies that UplinkFast is enabled. |

#### What to Do Next

This example shows how to enable UplinkFast with an update rate of 400 packets per second:

```
Router# configure terminal
Router(config)# spanning-tree uplinkfast max-update-rate 400
Router(config)# exit
Router#
```

This example shows how to verify that UplinkFast is enabled:

```
Router# show spanning-tree uplinkfast
UplinkFast is enabled
Router#
```

## **Enabling BackboneFast**

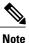

BackboneFast operates correctly only when enabled on all network devices in the network. BackboneFast is not supported on Token Ring VLANs. This feature is supported for use with third-party network devices.

To enable BackboneFast, perform this task:

#### **SUMMARY STEPS**

- 1. Router(config)# spanning-tree backbonefast
- 2. Router(config)# no spanning-tree backbonefast
- **3.** Router(config)# end
- 4. Router# show spanning-tree vlan vlan\_ID

#### **DETAILED STEPS**

|        | Command or Action                             | Purpose                              |
|--------|-----------------------------------------------|--------------------------------------|
| Step 1 | Router(config)# spanning-tree backbonefast    | Enables BackboneFast.                |
| Step 2 | Router(config)# no spanning-tree backbonefast | Disables BackboneFast.               |
| Step 3 | Router(config)# end                           | Exits configuration mode.            |
| Step 4 | Router# show spanning-tree vlan vlan_ID       | Verifies that UplinkFast is enabled. |

#### What to Do Next

This example shows how to enable BackboneFast:

Router# configure terminal

Router(config) # spanning-tree backbonefast

Router(config)# end

Router# This example shows how to verify that BackboneFast is enabled:

Router# show spanning-tree backbonefast

```
BackboneFast is enabled BackboneFast statistics
```

29

```
Number of transition via backboneFast (all VLANs) : 0
Number of inferior BPDUs received (all VLANs) : 0
Number of RLQ request PDUs received (all VLANs) : 0
Number of RLQ response PDUs received (all VLANs) : 0
Number of RLQ request PDUs sent (all VLANs) : 0
Number of RLQ response PDUs sent (all VLANs) : 0
Router#
```

#### Managing the Cisco NIM ES2-4 and Cisco NIM ES2-8 Using OIR

This section provides information on managing the Cisco NIM-ES2-4 and Cisco NIM-ES2-8 on the Cisco 4000 Series ISR using OIR. The online insertion and removal (OIR) feature allows you to insert or remove your Cisco NIM-ES2-4 and Cisco NIM-ES2-8 from a Cisco 4000 series ISR without powering down the module. This process is also referred to as a surprise or hard OIR. The Cisco 4000 series ISR also supports any-to-any OIR, which means that a Network Interface Module (NIM) in a slot can be replaced by another NIM using the OIR feature.

When a module is inserted, power is available on the NIM, and it initializes itself to start functioning. The hot-swap functionality allows the system to determine when a change occurs in the unit's physical configuration and to reallocate the unit's resources to allow all interfaces to function adequately. This feature allows interfaces on the NIM to be reconfigured while other interfaces on the router remain unchanged. The software performs the necessary tasks involved in handling the removal and insertion of the NIM.

You can choose to gracefully power down your Cisco NIM-ES2-4 and Cisco NIM-ES2-8 before removing it from router. This type of OIR is also known as managed OIR or soft OIR. The managed OIR feature allows you to stop the power supply to your module using the **hw-module subslot** [stop] command and remove the module from one of the subslots while other active modules remain installed on the router.

Note

If you are not planning to immediately replace a module after performing OIR, ensure that you install a blank filter plate in the subslot.

The **stop** option allows you to gracefully deactivate a module; the module is rebooted when the **start option of the** command is executed. The **reload** option will stop or deactivate a specified module and restart it.

#### Example

This section provides the sample output for thee **hw-module subslot** *slot/subslot* **reload** command. The following example shows what appears when you enter the **hw-module subslot** *slot-number/subslot-number* **reload** command:

```
Router# hw-module subslot 0/1 reload
Proceed with reload of module? [confirm]y
*Mar 30 05:17:19.814: %IOSXE OIR-6-OFFI RELOADSPA: SPA(NIM-ES2-8) reloaded on subslot 0/1
*Mar 30 05:17:19.816: %SPA_OIR-6-OFFLINECARD: SPA (NIM-ES2-8) offline in subslot 0/1
*Mar 30 05:17:21.810: %LINK-3-UPDOWN: Interface Vlan20, changed state to down
*Mar 30 05:17:22.810: %LINEPROTO-5-UPDOWN: Line protocol on Interface Vlan20, changed state
to down
*Mar 30 05:17:28.176: %IOSXE-4-PLATFORM: R0/0: kernel: pci 0000:48:00.0: no hotplug settings
from platform
*Mar 30 05:17:32.071: %SPA_OIR-6-ONLINECARD: SPA (NIM-ES2-8) online in subslot 0/1
*Mar 30 05:17:34.051: %LINK-3-UPDOWN: Interface GigabitEthernet0/1/0, changed state to down
*Mar 30 05:17:36.739: %LINK-3-UPDOWN: Interface GigabitEthernet0/1/0, changed state to up
*Mar 30 05:17:37.739: %LINEPROTO-5-UPDOWN: Line protocol on Interface GigabitEthernet0/1/0, changed state to up
```

I

## **Related Documentation**

I

I

| Related Topic                                                                                       | Document Title                                                                                      |
|----------------------------------------------------------------------------------------------------|----------------------------------------------------------------------------------------------------|
| Hardware installation instructions for Cisco<br>NIM-ES2-4/8                                         | Installing the Cisco 4-Port and 8-Port Layer 2 Gigabit<br>EtherSwitch Network Interface Module      |
| General information about configuration and command reference.                                      | Software Configuration Guide for the Cisco 4000<br>Integrated Services Router                       |
| Regulatory compliance information for Cisco 4000 ISR.                                               | Regulatory Compliance and Safety Information for<br>the Cisco 4000 Integrated Services Router       |
| Software Activation on Cisco Integrated Services<br>Routers and Cisco Integrated Service Routers G2 | Software Activation on Cisco Integrated Services<br>Routers and Cisco Integrated Service Routers G2 |

## **Technical Assistance**

| Description                                                                                                    | Link                                               |
|----------------------------------------------------------------------------------------------------|----------------------------------------------------|
| Technical Assistance Center (TAC) home page,<br>containing 30,000 pages of searchable technical<br>content, including links to products, technologies,<br>solutions, technical tips, and tools. Registered<br>Cisco.com users can log in from this page to access<br>even more content. | http://www.cisco.com/public/support/tac/home.shtml |

٦

**Technical Assistance** 

© 2013-2017 Cisco Systems, Inc. All rights reserved.